# **Bag-in-Box Verpackungen**

Getränkebeutel im Karton - eine echte Alternative!

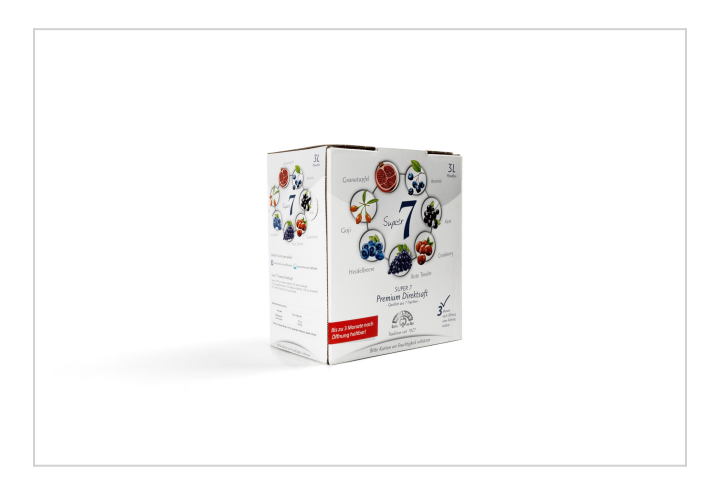

Mit einer Bag-in-Box Verpackung können flüssige Lebensmittel in optisch ansprechender Form, größeren Verpackungseinheiten und mit einer längeren Haltbarkeit angeboten werden. Das macht sie zur idealen Verpackung in der Getränkeindustrie.

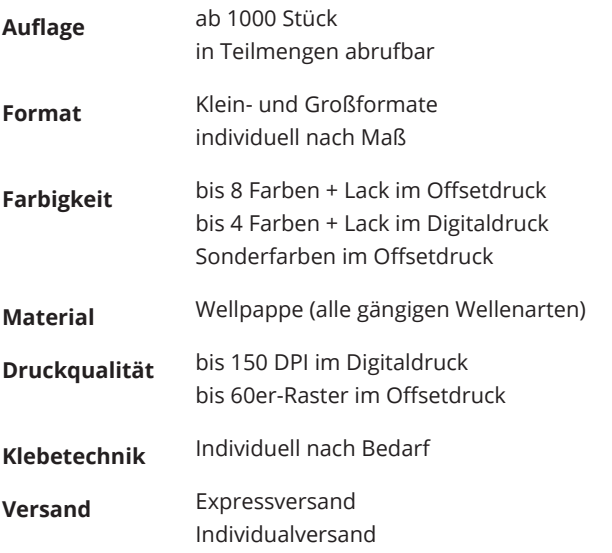

## Druckabwicklung

Sobald Ihr Auftrag und Ihre Daten vorliegen, machen wir uns an die Arbeit. Falls wir keinen Proof von Ihnen erhalten, wird dieses von uns erstellt und zugesandt. Nach Ihrer Freigabe drucken wir Ihre Verpackungen und versenden sie an den von Ihnen erstellten Verteiler.

Bei Ellerhold setzen wir auf bestmöglichen Service: Sie liefern Ihre Daten, wir kümmern uns um alles andere – umgehend. Unsere Mitarbeiter stehen Ihnen gern von Anfang an beratend zur Seite.

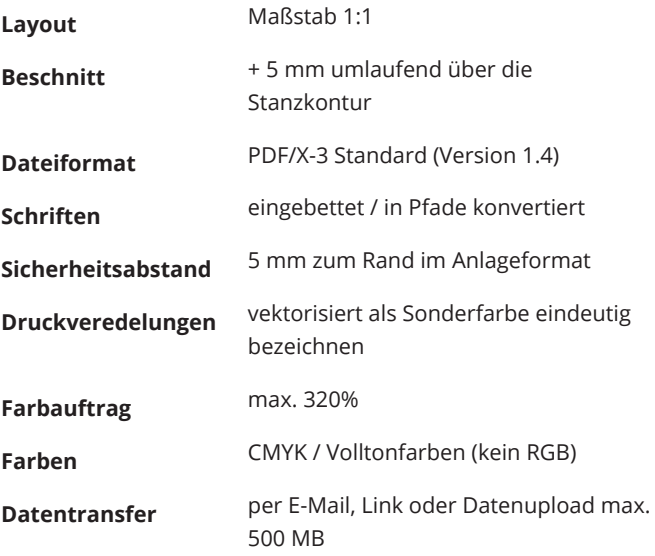

#### **Ellerhold AG**

Telefon: [+49 351 83933-0](tel:0049351839330) Verkauf: [karton.radebeul@ellerhold.de](mailto:karton.radebeul@ellerhold.de) PrePress: [prepress.radebeul@ellerhold.de](mailto:prepress.radebeul@ellerhold.de) **Ellerhold Wismar GmbH**

Telefon: [+49 3841 7961-0](tel:0049384179610) Verkauf: [karton.wismar@ellerhold.de](mailto:karton.wismar@ellerhold.de) PrePress: [prepress.wismar@ellerhold.de](mailto:prepress.wismar@ellerhold.de)

**Hinweis:** Die Produkteigenschaften lassen sich ggf. nicht beliebig kombinieren und können je Produktionsstandort variieren!

# **Druckdatenhinweise für Bag-in-Box Verpackungen**

## Dateiformat

#### **Senden Sie uns Ihr Motiv als PDF-Dokument.**

Bitte senden Sie uns Ihr Motiv als PDF-Dokument im Format PDF/X-3 Standard (Version 1.4). Achten Sie darauf, dass alle Schriften vollständig im Dokument eingebettet oder in Pfade umgewandelt sind.

Andere Dateiformate können wir leider nicht annehmen.

## Auflösung von Bildinhalten

#### **Bilder sollten, in 1:1-Größe platziert, eine Auflösung von 300 DPI haben.**

Bitte vermeiden Sie es unbedingt, uns Daten noch größerer Auflösung zu liefern. Derartige Datenmengen lassen sich nicht verarbeiten. Höhere Auflösungen bringen keinen Mehrwert an Details, sondern verlangsamen nur unnötig den Verarbeitungsprozess. Gehen Sie jedoch auch nicht weiter als 10% unter die empfohlenen Auflösungen.

Haben Sie mit mehreren Bildebenen gearbeitet, reduzieren Sie diese bitte auf eine Ebene, bevor Sie das Dokument erstellen.

## **Beschnitt**

#### **Legen Sie umlaufend einen Beschnitt von 5 mm an.**

Der Beschnitt sollte (wenn möglich) nicht als reine Formatzugabe hinzugefügt werden. Sie können in den meisten Layoutprogrammen (bsp. Adobe InDesign, Adobe Illustrator) einen Beschnitt bei der Dokumenteinrichtung hinzufügen. Achten Sie beim Erstellen Ihrer Druckdatei darauf, dass der angelegte Beschnitt auch in das PDF exportiert wird.

## Sicherheitsabstand

#### **Wir empfehlen einen Sicherheitsabstand von 5 mm im Anlageformat.**

Wir empfehlen Ihnen bei der Gestaltung Ihrer Bag-in-Box Verpackungen, dass Elemente, die sich am Endformatrahmen oder der Stanzlinie befinden, in den Beschnitt zu ziehen oder mit einem Sicherheitsabstand von 5 mm davor enden zu lassen.

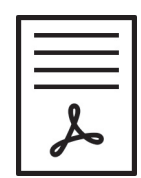

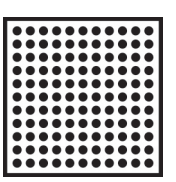

Endformat 300 DPI

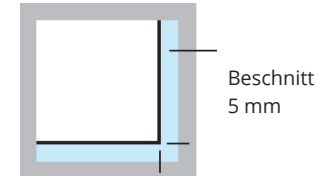

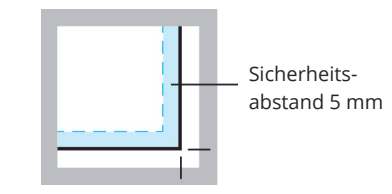

## Farben

## **Legen Sie alle Daten im CMYK an.**

Bitte legen Sie für Ihre Bag-in-Box Verpackungen alle Daten (auch Bilder oder andere Objekte) in CMYK und / oder Volltonfarben an. Bitte konvertieren Sie RGB-Farben selbst in CMYK, um ungewollte Farbveränderungen zu vermeiden. RGB-Farben dienen nur der Farbdarstellung an einem Computer-Monitor. Um den kleineren Farbraum der Druckfarben darzustellen, ist der CMYK-Farbmodus besser geeignet. So ist schon am Monitor zu sehen, wie sich verschiedene Farbtöne durch den kleineren CMYK-Farbraum im Druck weniger leuchtend darstellen werden.

Produktionsbedingt sind Volltonfarben nur im Offsetdruck möglich. Handelt es sich um einen Digitaldruck, werden diese Farben möglichst gut simuliert. Der maximale Farbauftrag sollte 320% nicht überschreiten.

## Schwarzaufbau

#### **Schwarze und graue Schriften in (0/0/0/100) CMYK anlegen.**

Schwarze und graue Schriften sowie Objekte sollten nur in reinem Schwarz (0/0/0/100) CMYK angelegt werden. Schwarz, dass aus mehreren Farben angelegt ist, ist nicht zu empfehlen, da es dadurch leicht zu Passerungenauigkeiten kommen kann.

### **Große Schwarzflächen in (50/0/0/100) CMYK anlegen.**

Damit schwarze Flächen richtig Tiefschwarz erscheinen, ist es notwendig eine sogenannte "Unterfarbenzugabe" hinzuzufügen. Dabei wird Cyan dem Schwarz hinzugefügt. Dies gilt nur bei großen Schwarzflächen und Headlines – nicht bei kleineren Schriftgrößen!

## Trapping

## **Überfüllungen/Unterfüllungen müssen nicht extra angelegt werden.**

Da die Druckfarben nacheinander übereinandergedruckt werden, können sogenannte Blitzer (Weißräume) entstehen. Um diese zu vermeiden, müssen sich die Ränder von Hintergrund und dem Element leicht überlappen. Dies nennt man Unter- und Überfüllen oder auf Englisch "Trapping". Damit das Element visuell nicht plötzlich größer oder kleiner erscheint, wird immer die hellere Farbe überfüllt und die dunklere unterfüllt.

Bitte beachten Sie, dass Über- und Unterfüllungen nicht extra angelegt werden müssen. Das übernehmen wir - individuell passend zu Ihrem Produkt.

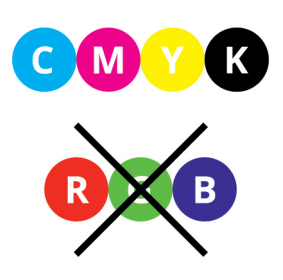

 $0.00100$ 5000100

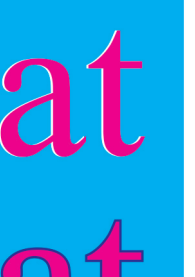

Ohne Überfüllung

**Mit** Überfüllung

## Überdrucken

#### **Überdrucken-Funktion nutzen, um mögliche Blitzer zu vermeiden.**

Die Überdrucken-Funktion kann beim Erstellen der Druckdaten in Einzelfällen für Ihre Bag-in-Box Verpackungen genutzt werden, um beim späteren Druck mögliche Blitzer zu vermeiden. Beim Überdrucken ist aber zu beachten, dass die Farben im Offsetdruck lasierend sind, also durchscheinend. Wird beispielsweise ein blauer Kreis auf einen orangenen Untergrund gedruckt, ergibt dies keinen blauen Kreis, sondern es entsteht als Mischfarbe Grün. Überdrucken funktioniert folglich nicht bei farbigen Motiven, lediglich schwarze Objekte können in den meisten Fällen farbige Hintergründe überdrucken.

Weiße Elemente die auf Überdrucken eingestellt sind, sind im Druck nicht sichtbar!

Mit Ausnahme von Veredelungen, der Stanzkontur bzw. des Konturenschnitts, vermeiden Sie daher die Funktion Überdrucken, sofern Sie diesen Effekt nicht explizit wünschen!

Um die Überdruckvorschau im Adobe Acrobat Reader zu aktivieren, folgen Sie bitte den Anweisungen unserer [Anleitung.](https://www.ellerhold.de/downloads/ueberdruckvorschau.pdf)

## Druckveredelungen

#### **Veredelungen müssen als Sonderfarbe angelegt werden.**

Wenn Sie Ihre Bag-in-Box Verpackungen veredeln möchten, so müssen Sie diese Veredelung als Sonderfarbe (Volltonfarbe) in Ihren Daten anlegen. Dabei ist es wichtig, dass Sie die Sonderfarbe mit der Veredelung benennen und diese auf "Überdrucken" stellen! Nur so wird die Veredelung wie gewünscht aufgebracht. Sollten Sie die Sonderfarbe nicht auf Überdrucken stellen, wird die darunterliegende Farbe ausgespart und es wird ein weißer Bereich (Papierweiß) veredelt.

## **Strichcodes**

#### **Strichcodes sind nach dem entsprechendem Standard anzulegen.**

Sollen Strichcodes auf Ihre Bag-in-Box Verpackungen gedruckt werden, beachten Sie bitte folgendes: Strichcodes sind meist nach "DIN EN 797 (ISO 15420)" und "CEN / ANSI-DIN EN 1635 (ISO 15416)" anzulegen und nach dem SC-Standard zu verkleinern bzw. zu vergrößern.

Sie brauchen grundsätzlich ausreichend Kontrast zum Hintergrund idealerweise 100 % Schwarz auf einem weißen Feld. Bitte achten Sie darauf, dass Sie das Schwarz nicht mit Cyan, Magenta oder Yellow mischen, denn nur ein reines Schwarz garantiert eine exakte Darstellung auf dem Druckbild und eine optimale Lesbarkeit für Barcode Scanner.

Bitte verwenden Sie ausschließlich Vektordaten.

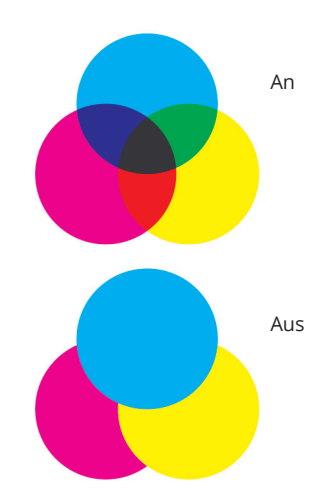

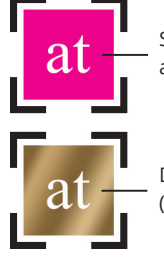

Sonderfarbe auf "Überdrucken"

Druckveredelung (beispielhaft Gold)

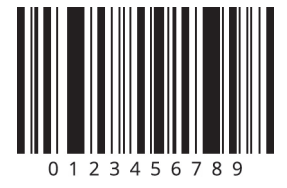

## Stanzkontur / Konturschnitt

## **Verwenden Sie nur die aktuellste Stanzkontur für Ihr Layout.**

Bitte verwenden Sie nur die aktuellste Stanzkontur zum Aufbau des Drucklayouts Ihrer Bag-in-Box Verpackungen im Maßstab 1:1. Achten Sie darauf, dass die Stanzkontur als Sonderfarbe mit der Bezeichnung "Cutting Line" in einer eigenen Ebene mit dem Attribut "überdruckend" angelegt ist.

# Datentransfer

## **Die Datenübertragung sollte per Mail oder über Web-Dienste erfolgen.**

Senden Sie uns gern Ihre Druckdaten für Ihre Bag-in-Box Verpackungen via Mail. Bei Druckdaten über 20 MB empfehlen wir Ihnen, uns Ihre Druckdaten mit dem Web-Service "www.wetransfer.com" zukommen zu lassen.

Bitte übersenden Sie uns nur Dateien, die für den betreffenden Auftrag benötigt werden. Die Daten sollten klar strukturiert und leicht zuzuordnen sein.

Beachten Sie zudem die maximale Dateigröße je Motiv von 500 MB.

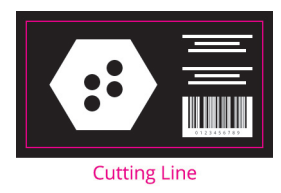

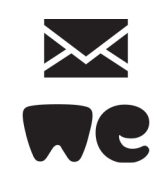

## Druckfreigabe

## **1. Sie erhalten vorab ein Low-PDF zur Ansicht per E-Mail.**

Vor Produktionsbeginn erhalten Sie per E-Mail ein Low-PDF zur Ansicht und Freigabe Ihrer Bag-in-Box Verpackungen. Prüfen Sie dort grundsätzlich, ob wir die richtigen Daten (z. B. Variante oder Motiv) erhalten haben, bevor wir die Daten verarbeiten. Das PDF ist für einen zügigen E-Mail-Verkehr extrem komprimiert und dient nur der inhaltlichen Kontrolle (Satz- und Rechtschreibfehler). Beachten Sie, dass alle Farben an einem Monitor nicht farbverbindlich dargestellt werden können. Erteilen Sie uns bitte die Freigabe, indem Sie uns auf die gesendete E-Mail antworten.

## **2. Nach Freigabe der Low-PDF erhalten Sie ein 1:1-PDF per Link.**

Hier wird aus den für die Druckplattenbelichtung gerippten Farbauszügen für Sie ein 300 DPI Bild im Maßstab 1:1 erstellt. Dort können Sie Maße abnehmen und Dimensionen der Gestaltung besser einschätzen. Die in dieses 1:1-PDF eingerechneten Stanzkonturen werden nicht belichtet.

Bitte beachten Sie, dass sich diese Daten nicht zur Kontrolle der Farbwerte eignen, da diese Daten Druckraster enthalten und dort druckmaschinenspezifische Farbkurven angewandt wurden. Nutzen Sie zur Farbkontrolle ausschließlich den A3-Proof.

## **3. Parallel zum 1:1-PDF versenden wir ein A3-Proof per Post.**

Bitte kontrollieren Sie in diesem verkleinerten A3-Format die im Druck zu erwartenden Farbigkeiten. Bitte beachten Sie, dass Volltonfarben nur simuliert in CMYK dargestellt werden können. Dem Proof ist ein Freigabe-Formular beigelegt, welches wir ausgefüllt per Fax zurückerhalten. Wir akzeptieren auch Freigabe-E-Mails, welche sich speziell auf den Proof und der 1:1-PDF beziehen.

Nur durch eine rechtzeitige Datenabgabe ist eine Produktion ohne Verzug zur gewährleisten. Die erforderliche Zeit für Erstellung und Versand dieser Freigabe-Unterlagen ist durch eine rechtzeitige Datenabgabe zu gewährleisten.

Sollten Sie zusätzlich ein Weißmuster zur Freigabe erhalten haben, benötigen wir ebenfalls dafür eine Freigabe, damit die benötigten Werkzeuge (Stanzformen, etc.) gefertigt werden können. Diese Freigabe kann auf dem Freigabeschein mit angekreuzt oder per Mail erwähnt werden. Ohne die schriftliche Freigabe aller Unterlagen kann nicht produziert werden!

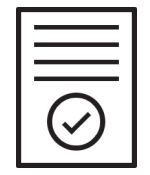

# **Stanzbogen für Kartonagen**

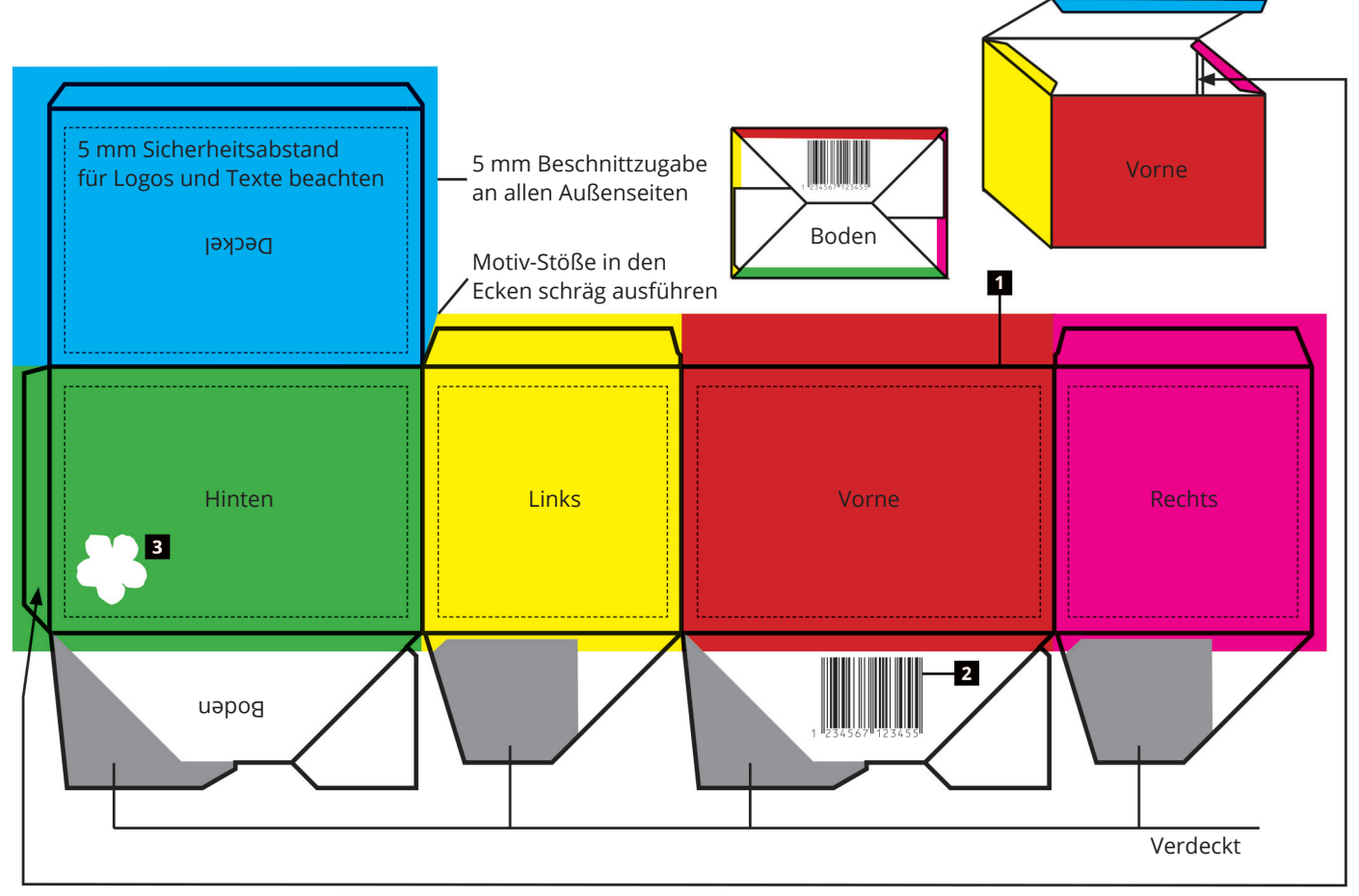

Klebelasche immer hinten

# Erläuterungen & Hinweise

(1) Stanzkonturen als Volltonfarbe anlegen und auf Überdrucken stellen.

(2) Schwarze Texte, Logos, EAN- bzw. QR-Codes bitte nur in 100% Schwarz (0/0/0/100) anlegen.

(3) Weiße Elemente, die überdruckend eingestellt sind, werden im Druck unsichtbar.

(4) Die Summe aller Farbanteile in einer Fläche sollte nicht größer als 320% sein. Sie können dies mit mit dem Druckproduktion/Ausgabevorschau-Tool von Adobe Acrobat kontrollieren.

# **Flächenübergreifende Elemente**

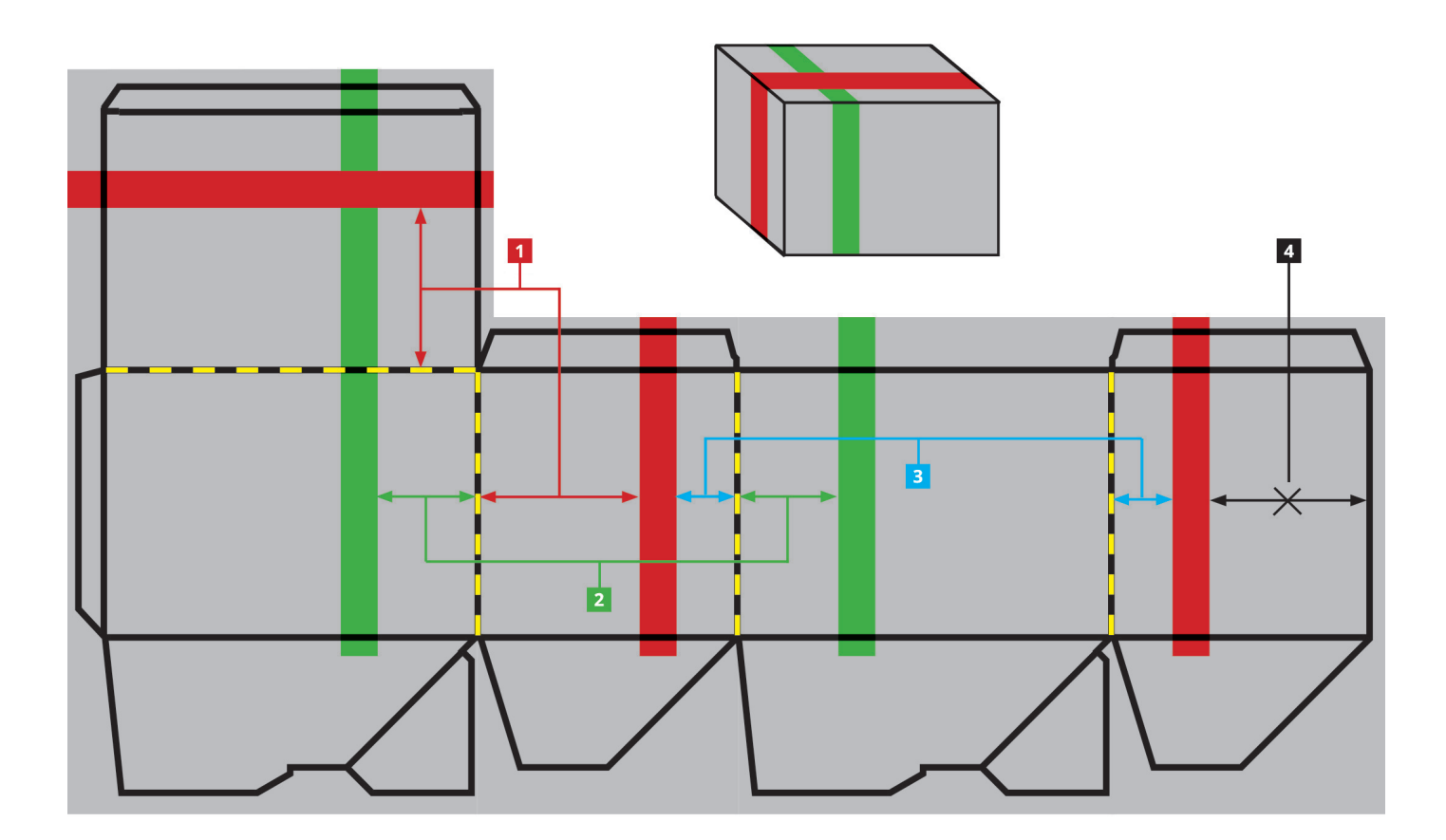

## Erläuterungen

(1, 2, 3) Diese Abstände müssen geich sein, damit sich flächenübergreifende Objekte treffen. Messen Sie bitte immer dort, wo die Flächen miteinander verbunden sind!

(4) Nicht an den Außenkanten messen!

## Hinweise

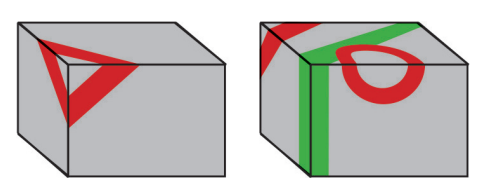

Solche flächenübergreifenden Gestaltungen sind grundsätzlich schwierig zu realisieren, da schon geringe Stanztoleranzen zu sichtbaren Ungenauigkeiten führen. Verzichten Sie auf Gestaltungen am Boden, die sich aus mehreren Bodenlaschen zusammensetzen sollen. Diese würden durch die beweglichen Teile des Bodens nicht gut zusammenpassen!